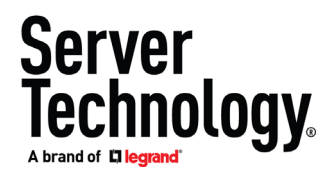

Xerus Firmware 3.6.1

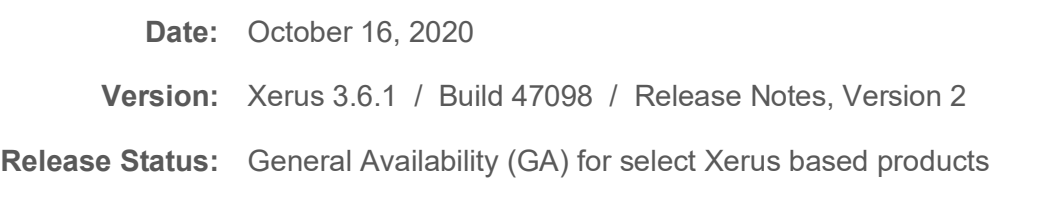

## **Release Overview**

Xerus™ Firmware 3.6.1 is a critical security release addressing SNMP-based vulnerabilities. All customers with Xerus based products are recommended to upgrade to this release.

# **Applicability**

This firmware release is applicable to the following Xerus-based product brands and models.

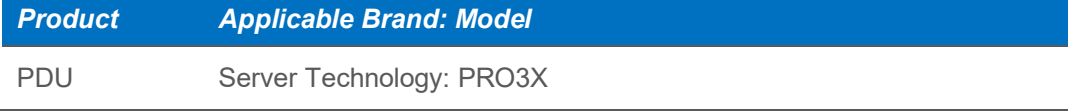

## **General Guidelines for this Release**

Some custom engineered models will not be supported by this release. Please check the **Not Supported in This Release** section [below.](#page-1-0) Or, contact Server Technology Support if you are unsure of the model number of your unit; it is typically viewable from the GUI *Device Information* page, and is printed on a label on the side of the PDU.

*Note:* In accordance with [California Senate Bill 327,](https://cdn10.servertech.com/assets/documents/documents/871/original/303-9999-50_Rev_A.pdf?1582131955&_ga=2.69401426.35374969.1602102034-1997666695.1594144225) Xerus Firmware has updated its default password policy.

*Note*: Do NOT upgrade ANY other Server Technology PDU model(s) to Xerus 3.6.1 (other than what's listed in the table above) because the unit may either not be compatible with Xerus or may have been built after this release entered our System Tests and it may result in the unit becoming non-functional.

*Note*: Do NOT downgrade your new Xerus based products to any prior release. Due to significant internal enhancements in Xerus 3.6.1, a downgrade from the Release 3.6.1 Build 47098 to ANY prior release is NOT SUPPORTED. Please contact Server Technology Support with any questions.

*Note*: Only Power IQ<sup>®</sup> (DCIM software from Sunbird<sup>®</sup>) v6.0 and higher are supported with Xerus 3.6.1.

# **Release Highlights**

## **Bug Fixes**

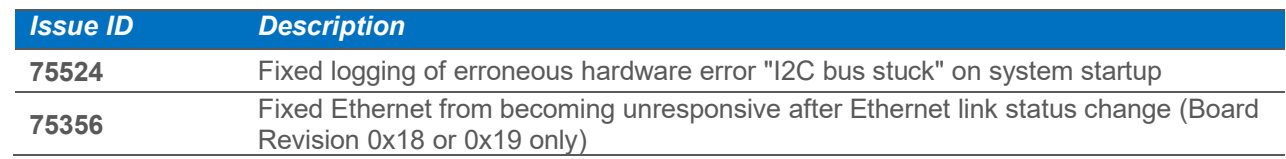

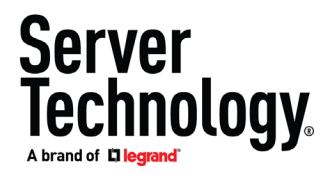

## **Security Fixes & Updates**

<span id="page-1-0"></span>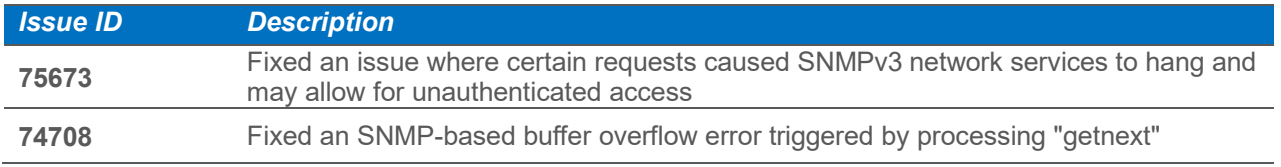

Please consult the appropriate User Guide for more information on these firmware features at [Servertech.com/support.](https://www.servertech.com/support)

# **Not Supported with Xerus 3.6.1**

Except for some recent Engineered to Order (ETO) models, all units/models that can run Xerus Firmware can be upgraded to this release.

#### **Models not supported:**

- CDU models
- PRO1 models
- PRO<sub>2</sub> models

If you are unsure that your model is supported by this firmware or you have any questions about unsupported configurations, please contact your regional support team at [Servertech.com/support.](https://www.servertech.com/support)

# **Upgrade Matrix (Path for Upgrades)**

This release is intended for factory shipments and firmware upgrades on the series/models stated in the table above.

**Please Note: Due to file system changes in Xerus 3.6.1 and previous releases, the following upgrade paths need to be followed or the Xerus device may become inoperable and require manual recovery.**

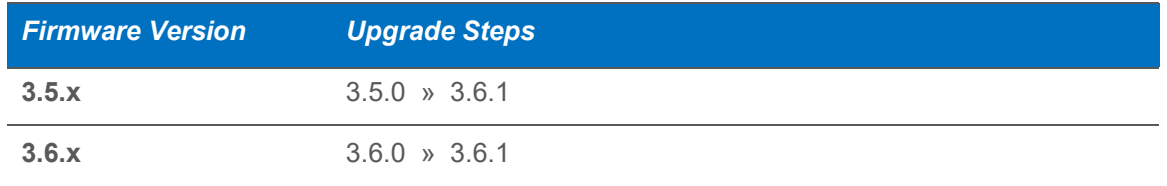

### **PRO3X Downloads:**

The following supplemental files can be downloaded on th[e PRO3X Solutions page:](https://www.servertech.com/solutions/pro3x-pdu-solutions)

- PRO3X User Guide Features
- PRO3X User Guide Graphical User Interface
- PRO3X User Guide Command Line Interface
- PRO3X User Guide Xerus MIB
- PRO3X User Guide PDU Network Connection Setup
- How to Replace NIM8G Network Controller Board

# Server<br>Technology

## **Release Package Details:**

The Xerus 3.6.1 release package has the following components. It is a GA release and will posted on the Server Technology website at [Servertech.com/support.](https://www.servertech.com/support)

Xerus 3.6.1 Package:

- "Xerus\_ReleaseNotes\_3.6.1" (this file)
- A firmware release (binary): spdu-pro3x-030601-47098.bin

## **General Upgrade Instructions:**

(standalone upgrade from the browser-based user interface)

- Enable JavaScript in your browser before logging into the unit to start the upgrade process.
- Follow instructions in the appropriate device User Guide. Please read the entire upgrade instructions before starting an upgrade.
- *If you have any questions, or cannot follow the instructions in the User Guide, please STOP and contact Server Technology Support for further instructions.*

# **Contact Us**

Please go to [Servertech.com/support](https://www.servertech.com/support) for contact options.